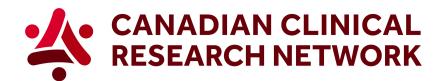

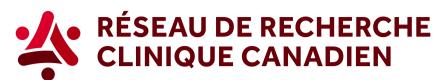

## CCRN: How to find which studies are included in the research portfolio

In 5 easy steps, here's how to find which studies are included in the research portfolio:

1. Go to the CCRN website and select your language:

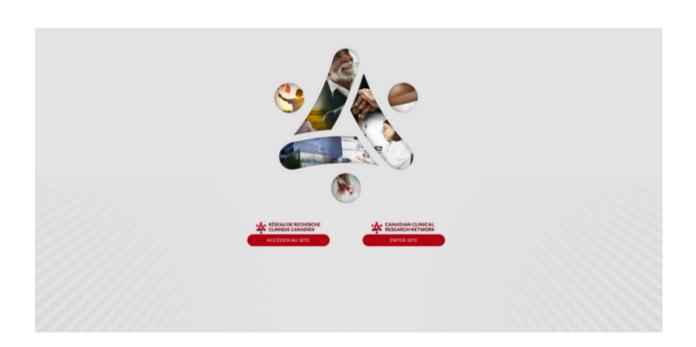

2. In the header, select Research portfolio.

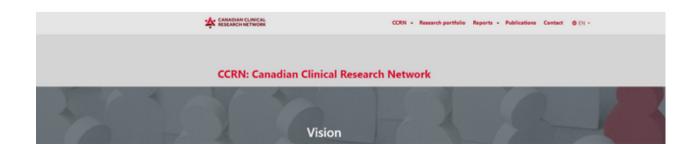

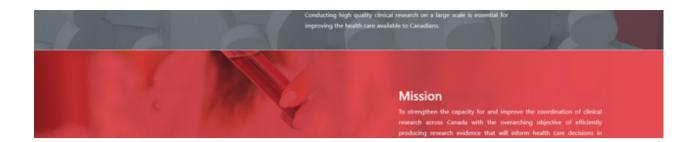

3. You can apply any of the different filters and also see which studies are ongoing, completed or not started. You will notice that standalone biobanks and nested biobanks are identified by a small image at the right extremity.

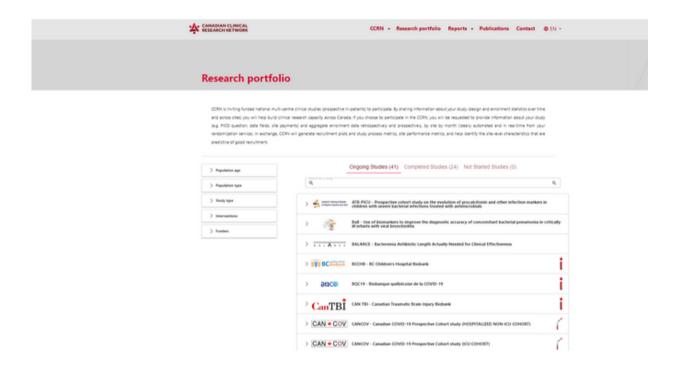

4. You can select a specific study and find useful links (short description of the study, principal investigators, study website, etc).

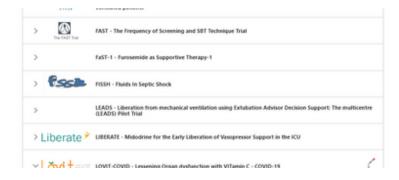

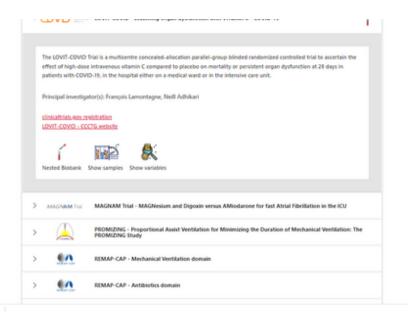

5. By clicking on the *Show samples* or *Show variables* button, you will access the information about this specific study.

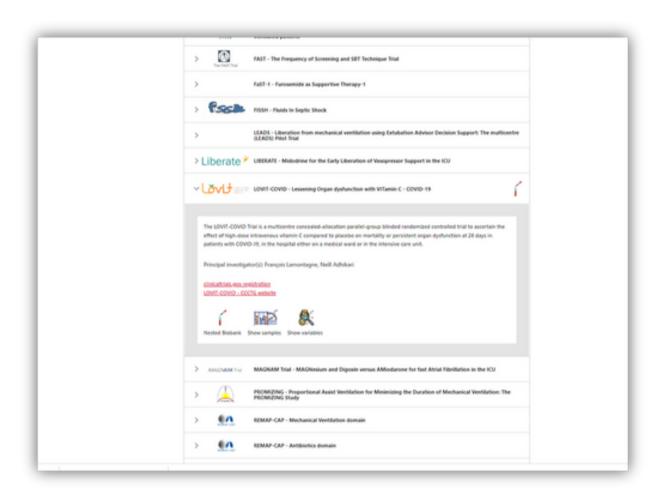

To learn more visit our Step-by-Step videos on Sepsis Canada's website, here.

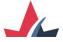

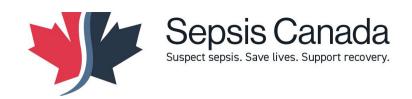

## Canva

## Forbidden (403)

Sorry, you cannot access this page

Please visit our <u>Help Center</u> for more information. Error code: [7eccfb4adc5c8275]